Для того, чтобы отправить документы на рассмотрение приемной комиссией Колледжа необходимо:

1. Отсканировать все документы или сделать четкую фотографию каждого документа по отдельности. (паспорт, аттестат, справка по форме 086/У)

2. Скачать, распечатать и заполнить заявление. После этого так же отсканировать или сфотографировать его.

3. Создать папку на рабочем столе компьютера.

4. Сбросить туда все фотографии или сканы документов.

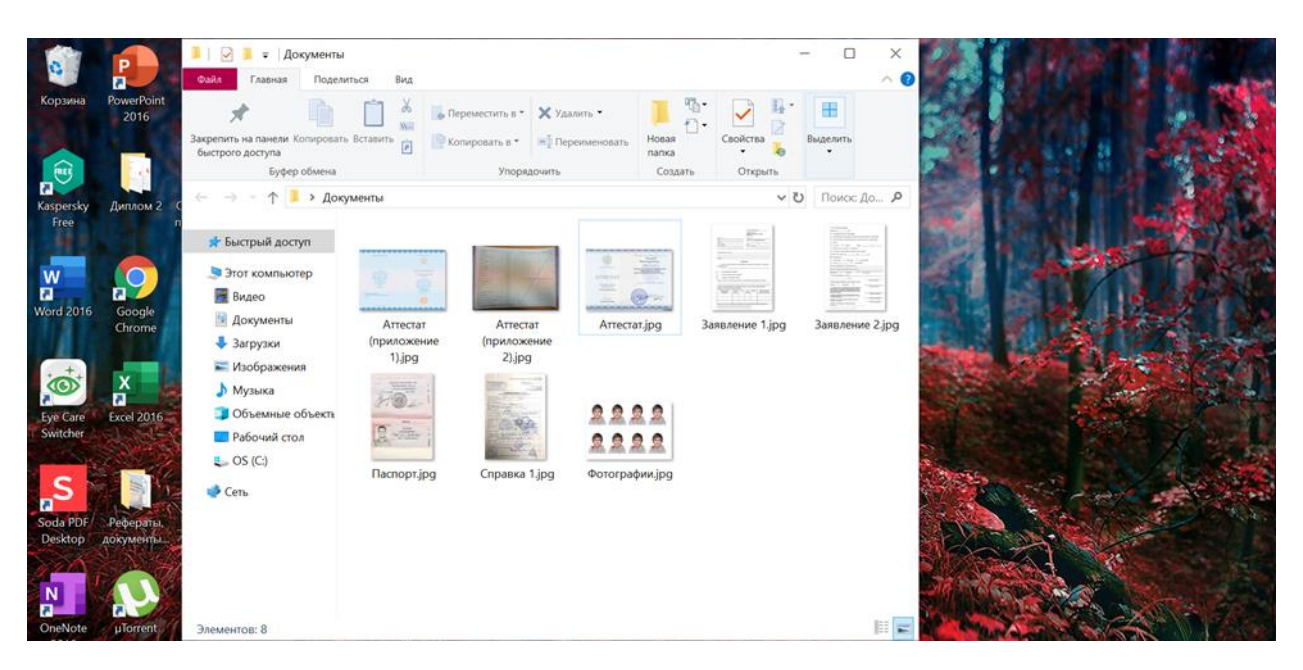

5. Для архивирования папки нажать правой кнопкой мыши на папку и выбрать «Добавить

в архив»

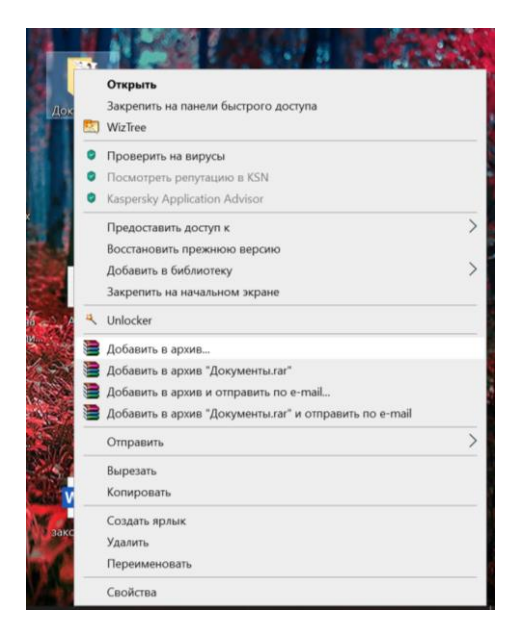

6.Далее на сайте Колледжа нажать на кнопку Выберите файл  $\Big|$ , у вас откроется окно для

выбора файла. (Выбрать нужно только сам архив!)

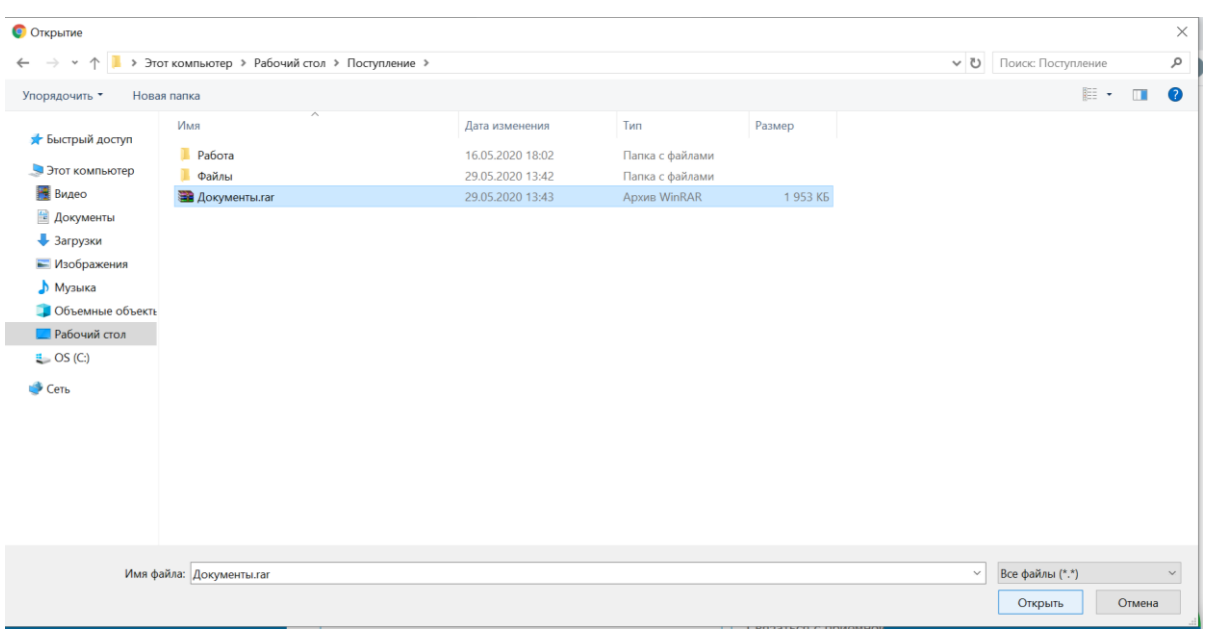

7. После выбора файла нажать справа внизу «открыть». Далее вы увидите, что ваши

документы загрузились на сайт.

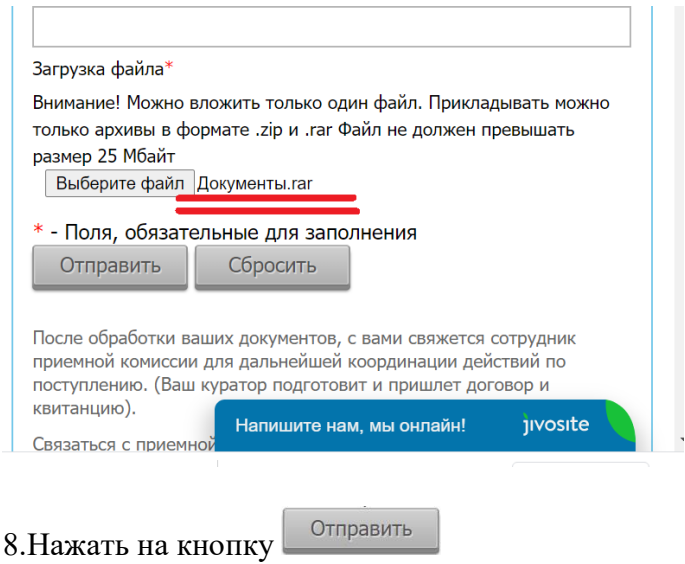